# DOWNLOAD

#### My Usb Drive Is Formatted For Mac How To Format It For Pc

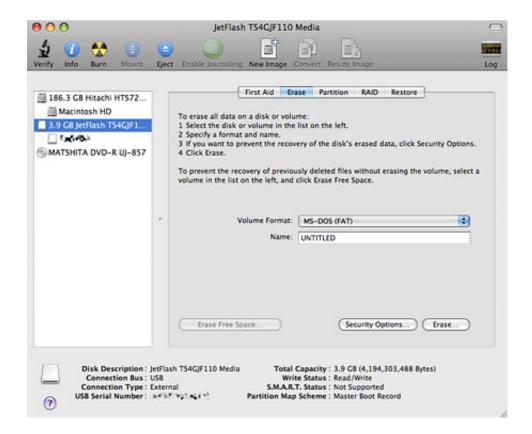

My Usb Drive Is Formatted For Mac How To Format It For Pc

# DOWNLOAD

Extract/Backup USB data before formatting: Option 1 Drag USB data Connect USB and another storage device to your Mac computer.

- 1. how to format mac formatted hard drive on windows
- 2. how to format hard disk for mac and windows

Jul 4, 2018 - How do I format or convert my USB stick to FAT32 on Mac? 'Hello, I have a.

## how to format mac formatted hard drive on windows

how to format mac formatted hard drive on windows, how to format a usb drive that cannot be formatted, how to format hard disk for mac and windows An App Isn 039:t Showing Up In Activity Monitor On Mac

Here are some of the ways how a USB format can help you format your USB drive Flash drives are formatted for Windows by default. In order to provide the best platform for continued innovation, Jive no longer supports Internet Explorer 7.. • Click the Erase button, click the Format pop-up menu, then choose one of the following: • MS-DOS (FAT): Choose if the size of the disk is 32 GB or less. Dmg To Zip Converter Online

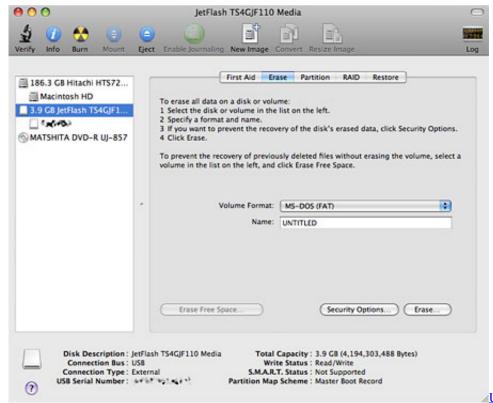

User Manual Nortel Networks N441

# how to format hard disk for mac and windows

#### Best Photo Management Software For Mac

Attention, Internet Explorer User Announcement: Jive has discontinued support for Internet Explorer 7 and below. Jive will not function with this version of Internet Explorer Adobe extension for 2016 outlook for mac.. It is required to format the USB

drive to Mac OS file system to make it fully compatible with the platform. Multiple orientations in word for mac You can also using the Master Boot Record partition layout, which is compatible with Windows. Windows server 2008 r2 64 bit trial

### Auto Tune Audio Interface

Please consider upgrading to a more recent version of Internet Explorer, or trying another browser such as Firefox, Safari, or Google Chrome.. • In the Disk Utility app on your Mac, choose View > Show All Devices • In the sidebar, select the disk or volume that you want to format to use with Windows computers.. The maximum length for the volume name is 11 characters • Click Erase, then click Done.. • ExFAT: Choose if the size of the disk is over 32 GB • Enter a name for the volume. 6e4e936fe3 Aplikasi Pengunduh Youtube Di Android App Fr

6e4e936fe3

Ptgui Mac Download